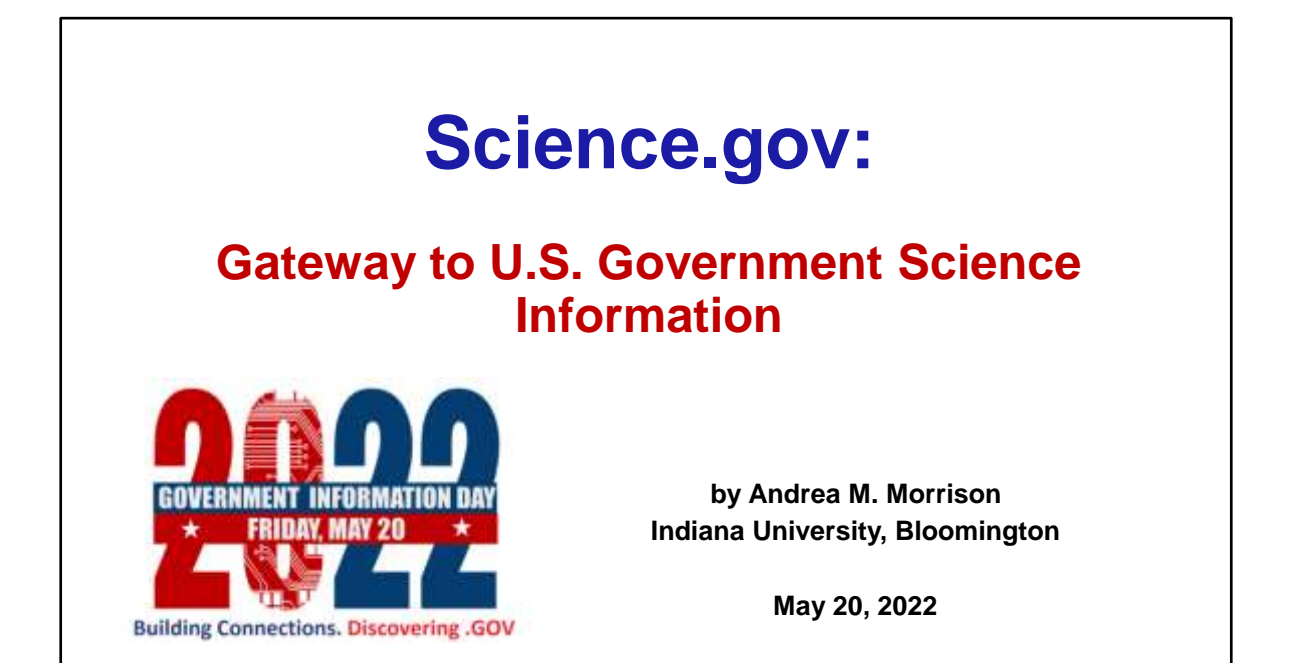

Welcome to Science.gov: Gateway to U.S. Government Science Information! My name is Andrea Morrison. I have been a long-time advocate for the understanding and use of government information in libraries. I work at Indiana University, Bloomington as a cataloging manager and I also co-teach graduate classes on government information.

Let's explore Science.gov together and learn how to find free online U.S. scientific and technical information using this amazing search service supported by 13 federal agencies.

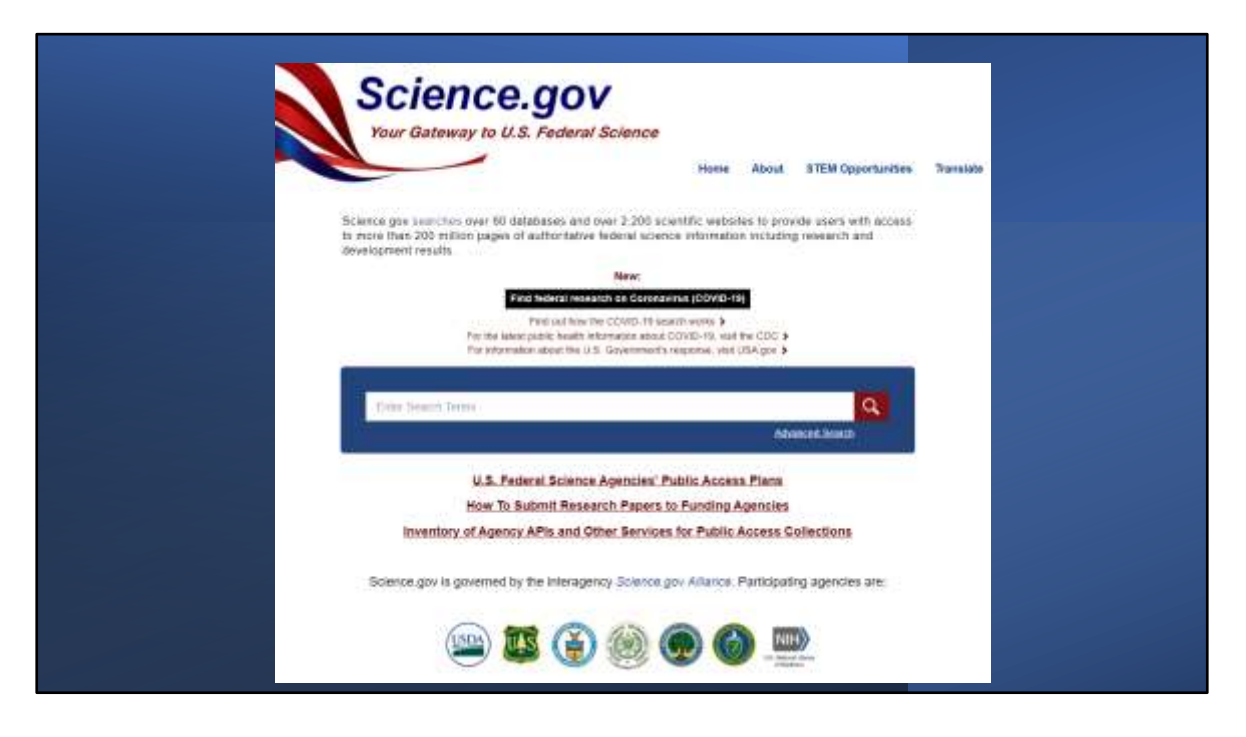

Here is a screenshot of the homepage of Science.gov,

- You can access it simply by typing 'Science.gov' .Gov is the top-level domain for U.S. based government organizations. This gateway is made available by a U.S. Government Agency.
- The Top right menu has a link to 'STEM Opportunities' This is a gateway to searching Federally-sponsored opportunities and programs for students in science, technology, engineering, and mathematics (STEM) areas. These includes scholarships and internships for undergraduates and graduates.
- The Translate option guides users in translating Science.gov content into other languages using Google Translate, for example to help users who prefer Spanish.
- Since the beginning of the Pandemic, New Federal Research on COVID-19 is a continually updated search hosted on the homepage. Check out how the search works to see a good search example!
- The homepage features the basic search box and a link to the advanced search, which is an amazing search tool! Try both options.
- The U.S. Federal Science Agencies' Public Access Plans are reports on how the agencies can support increased public access to the results of research funded by the Federal Government! I'll show you an example later from the National Science Foundation.
- Featured Websites are the logos and active links located at the bottom of the home page, these are popular science sites, and rotated regularly. Who needs government information? Everyone does, *the public, citizens and noncitizens*
- Science.gov screenshot from https://www.science.gov/, May 18, 2022

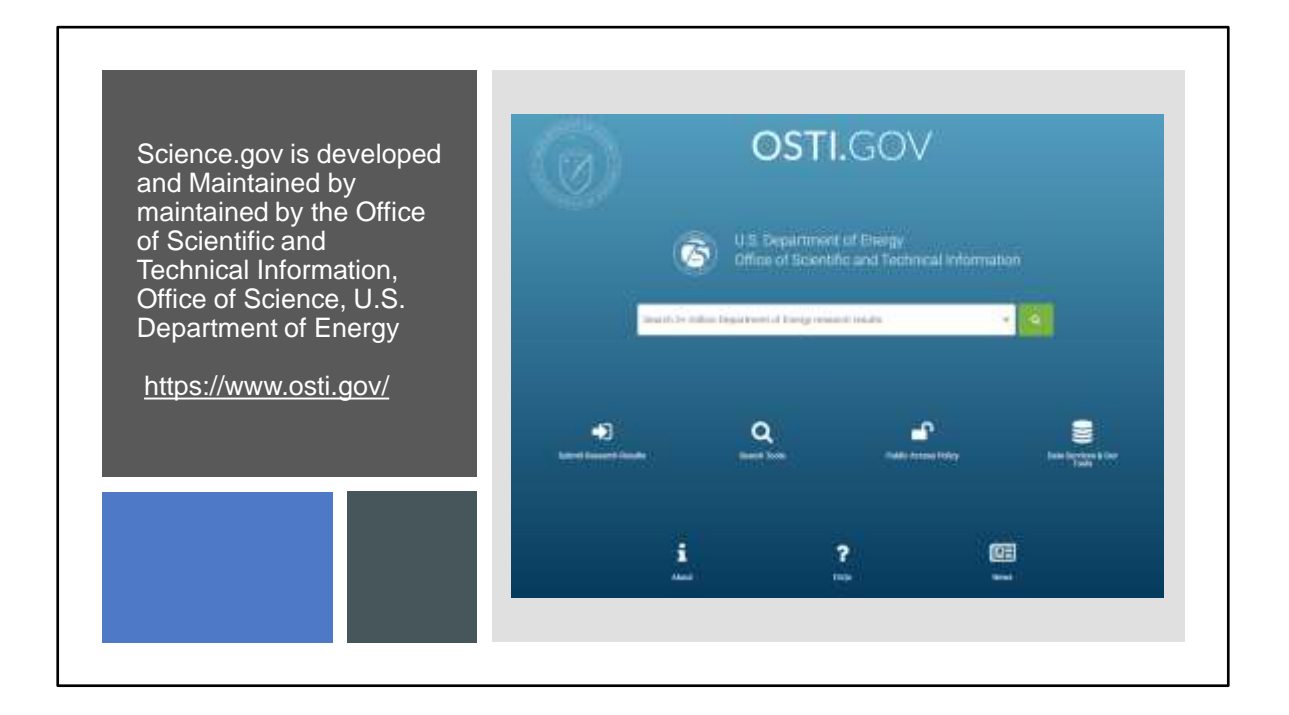

Science.gov was

Science.gov is governed by the interagency Science.gov Alliance

an interagency working group of senior scientific and technical information managers.

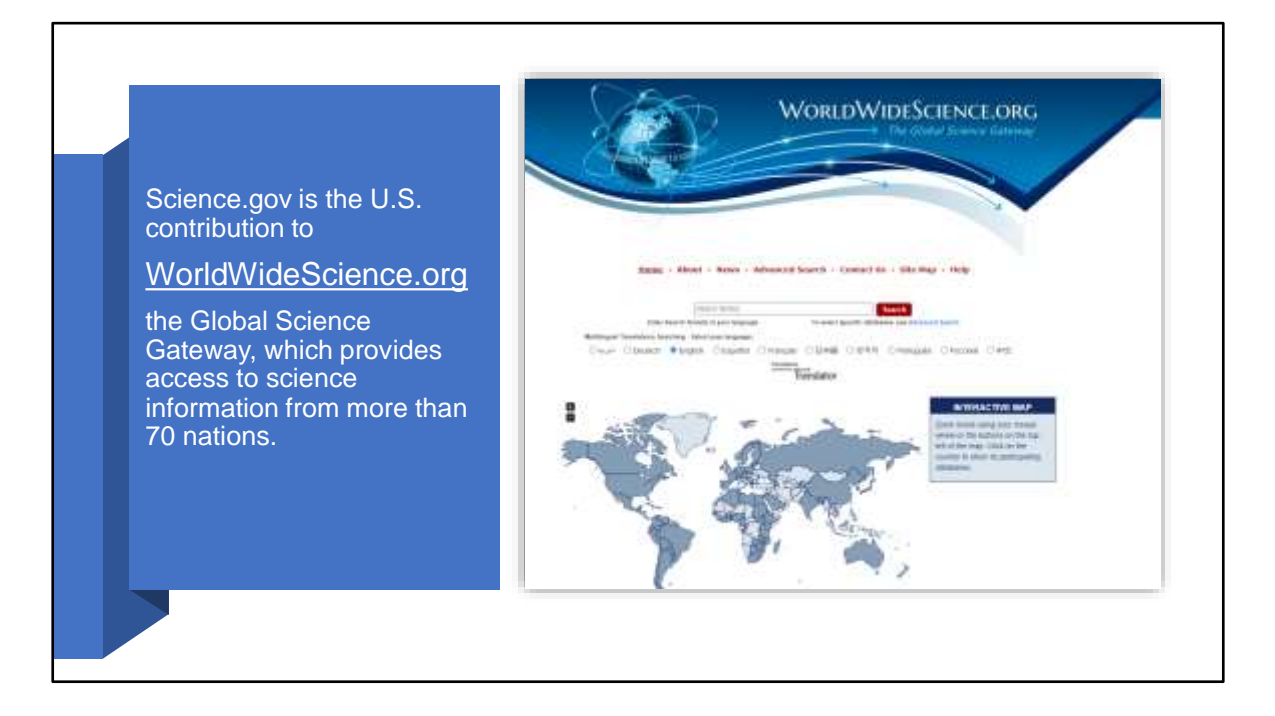

Science.gov is the U.S. contribution to WorldWideScience.org,

https://worldwidescience.org/ , the Global Science Gateway, which provides access to science information from more than 70 nations. Try it!

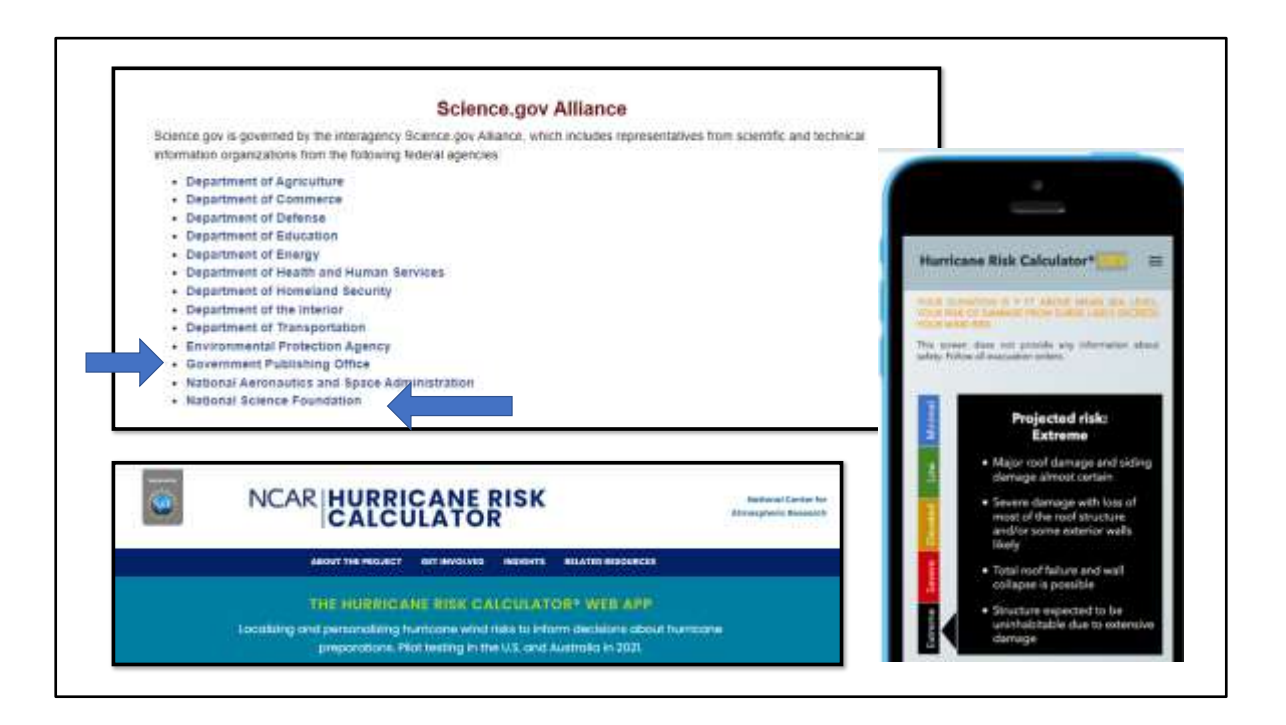

Science.gov is governed by the Interagency Science.gov Alliance,

https://www.science.gov/agencies.html . These 13 agencies produce and curate research, publications, and data, and they support federally funded research. These agencies represent most of the federal government's Research & Development budget. You may understand why the Department of Defense has science information and data. It's worth looking at these agencies and becoming familiar with their resources – I highly recommend it!

For example, the National Science Foundation funded research that created the Hurricane Risk Calculator Web App, which localizes and personalizes hurricane wind risks to help people make decisions about hurricane preparations. This is a project of the National Center for Atmospheric Research, which does research is earth system science and is sponsored by the National Science Foundation. Although it is not a government agency, this research is indexed in Science.gov, https://wxrisk.ucar.edu/

The Government Publishing Office is an important agency in the Science.gov Alliance. Government science policy, and federal regulations and legislation can be searched in Science.gov.

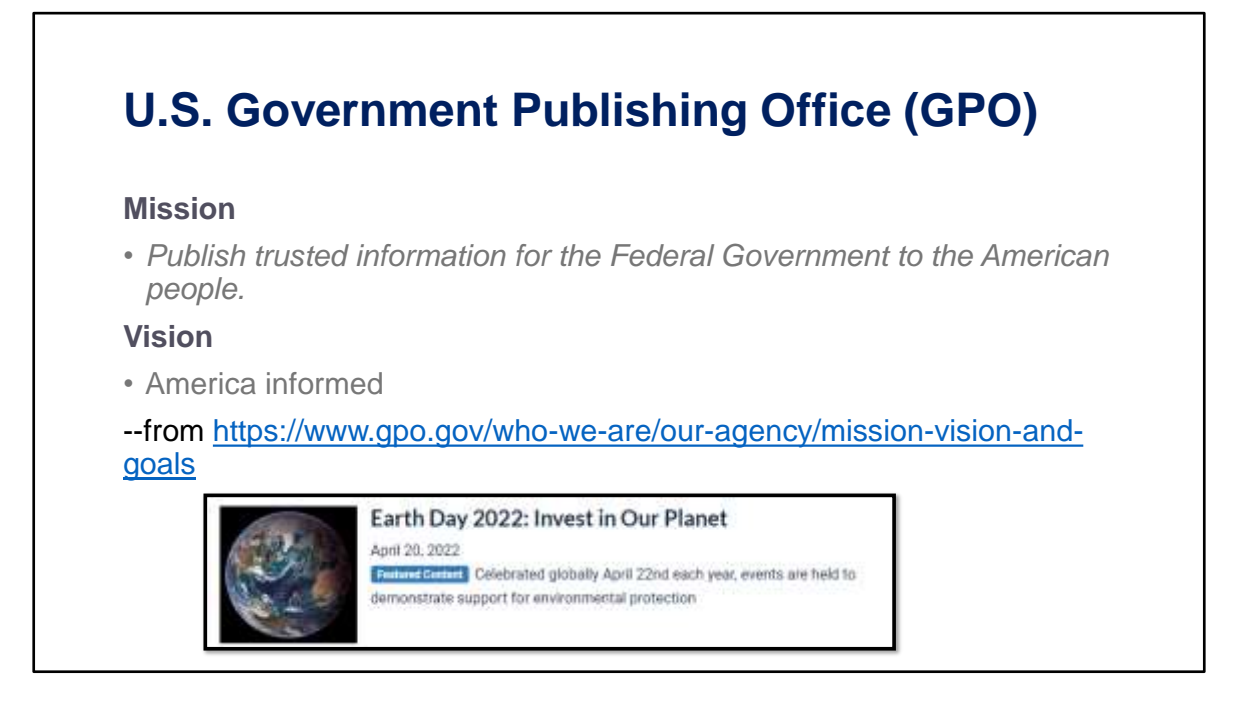

The U.S. Government Publishing Office (GPO) is a member of the Science.gov Alliance. That means that website content will be searched. This is their Mission and Vision. GPO also publishes guides and information on their website. For example, GPO featured Earth Day 2022 as a resource on the history of Earth Day with links to related legislation. Earth Day 1970 led to the establishment of the Environmental Protection Agency (EPA), another federal agency in the Alliance.

https://www.govinfo.gov/features/earth-day-2022 . I would expect this finding aid to be indexed and searchable in Science.gov.

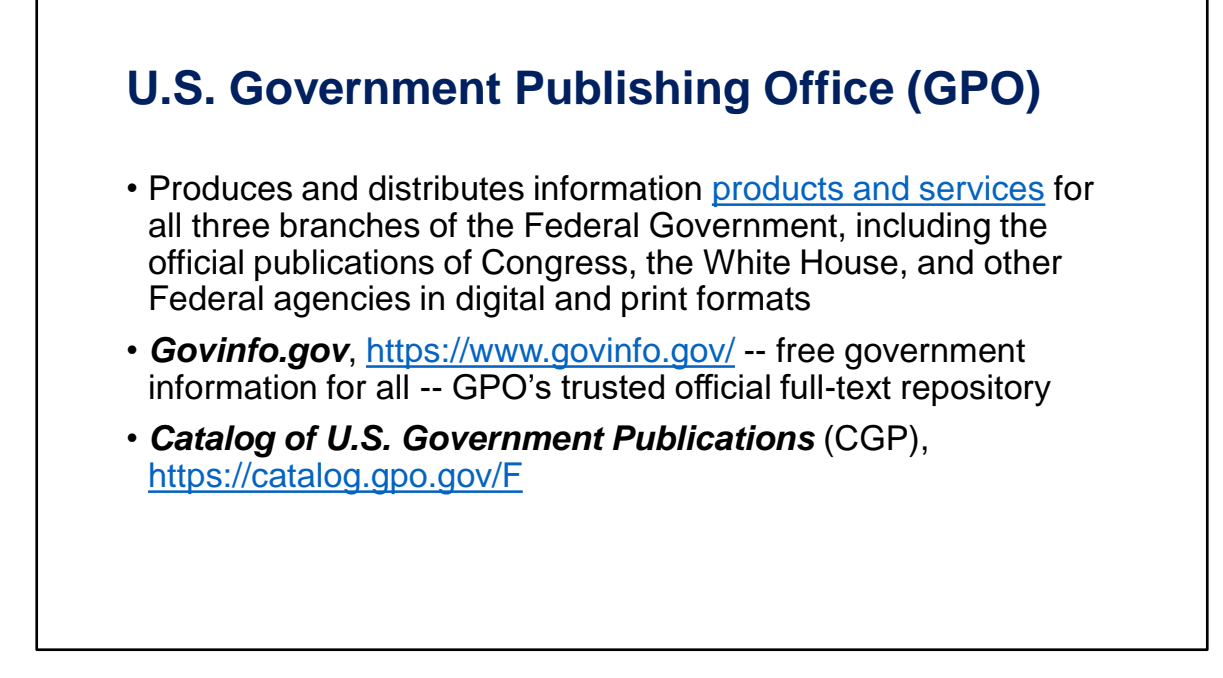

Govinfo.gov is a repository with free government information for all, and it is the main way GPO provides trusted authentic and preserved official U.S. federal government information. The *Catalog of U.S. Government Publications* (CGP) provides bibliographic access to many full-text documents hosted on govinfo.gov and agency websites.

Users of Science.gov need to be aware that they will retrieve full-text resources for content like legislation and regulations hosted on govinfo.gov, but they also will retrieve bibliographic records from federal agency online catalogs like the Catalog of U.S. Government Publications. Science.gov gives searchers the ability to limit results to fulltext resources! Therefore, if searchers don't want abstracts or catalog records, they can limit to full-text results.

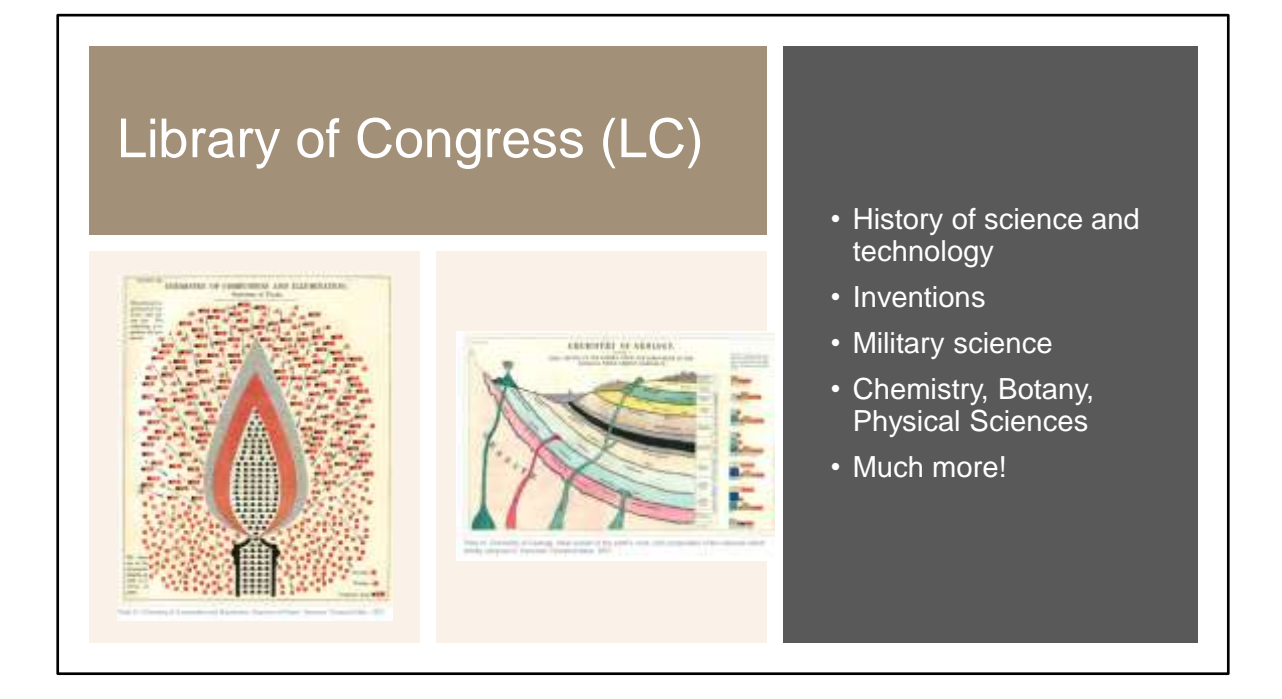

The Library of Congress (LC) is the member of the Science.gov Alliance. I mention them because users may wonder why their content is indexed in Science.gov. LC has a Science, Technology and Business division and archives, digital collections, publications, and educational materials relating to science.

The image of a flame in the chemistry of combustion and illumination and the image of the chemistry of geology are illustrated plates from a rare book described in a May 19, 2022 blog by Nate Smith "A Visual Approach too 19th Century Chemistry" at *https://blogs.loc.gov/inside\_adams/2022/05/youmans-chemical-atlas/* The book is *Chemical Atlas; or, the Chemistry of Familiar Objects: Exhibiting the General Principles of the Science in a Series of Beautifully Colored Diagrams, and Accompanied by Explanatory Essays, Embracing the Latest Views of the Subjects Illustrated*, by Edward L. Youmans (1857). https://blogs.loc.gov/inside\_adams/files/2022/04/Plate-XI-1scaled.jpg and https://blogs.loc.gov/inside\_adams/files/2022/04/Plate-IV-1-scaled.jpg are the two images.

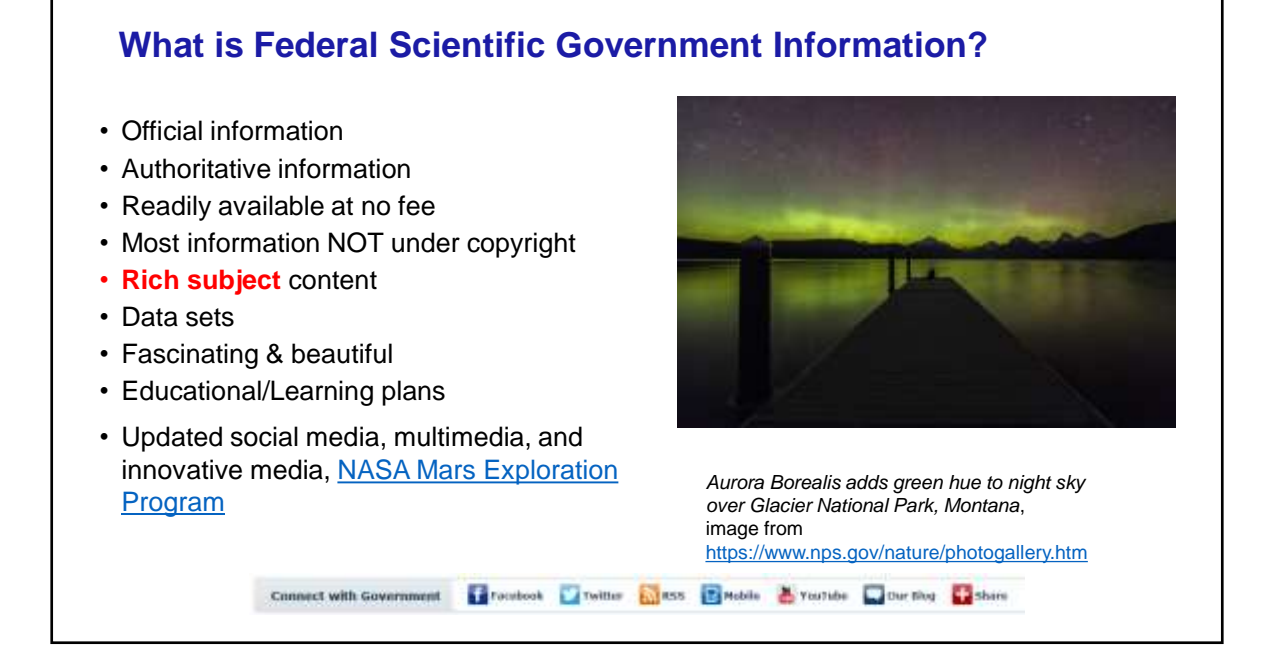

So what is scientific Federal government information. First, it is official, authoritative and reliable information. U.S. government information is readily available at no fee. Most U.S. government information is NOT copyright restricted, although there are some exceptions – always look for copyright statement. Federal agency websites and photo/media galleries are indexed in Science.gov, for example, this image from the National Parks Service photo gallery, https://www.nps.gov/nature/photogallery.htm entitled *Aurora Borealis adds green hue to night sky over Glacier National Park, Montana*, https://www.nps.gov/media/photo/gallery-

item.htm?pg=841891&id=0D1CEAEE-1DD8-B71B-0B71FB53A56B6793&gid=729F481A-1DD8-B71B-0B226D408AB3D737

Check out the NASA Science, Mars Exploration Program, a site managed by the Program and the Jet Propulsion Laboratory for NASA's Science Mission Directorate, https://mars.nasa.gov/

The site has Images, Videos, Audio, Podcasts, Press Kits, factsheets and even stickers. You can find regular reports on the NASA Insight Mars lander, which is currently exploring MARS.

With Science.gov, we can search on "InSight Mars lander" and then limit by type of resource, text, multimedia, data sets, or public access to federally-funded scientific research, called "Public Access."

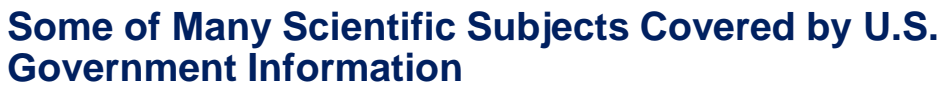

- Agriculture
- Astronomy
- Earth Sciences
- Environment
- Health
- Patents & Trademarks
- Plant Science
- Science Education
- Space
- Technical reports/research & development
- Wildlife

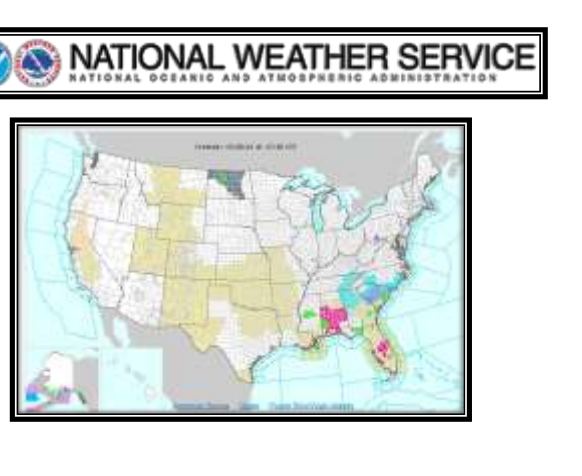

These are only some of many scientific subjects covered by U.S. Government Information. We will see many more categories listed in Science.gov Advanced Search. *Who needs this information – we all do! How can we find this information in Science.gov?*

## **What Does Science.gov Search?**

Science.gov Your Gateway to U.S. Federal Science

- One stop searching of 70 scientific databases and an index of over 2,200 websites (together called sources)
- Many formats, full-text documents, citations, scientific data, federally funded research, and multimedia
- Searches sources across 13 federal agencies
- Sources selected by agency information managers and librarians as authoritative
- Sources are not limited to U.S. government
- Some information is not full-text expect results from abstracts/indexes
- Selection criteria

What does Science.gov search? It is a one stop searching of 70 scientific databases (more than 60 now) and an index of over 2,200 websites, together called sources. It includes many formats, including full-text documents, citations, scientific data supporting federally funded research, and multimedia. Science.gov searches journal articles, peer-reviewed accepted manuscripts, and reports of research funded by federal science agencies, as well as the agencies' public access policies and requirements.

Using Science.gov to search is better than searching with a search engine because the sources are selected as authoritative by agency information managers. **"What is the difference between Science.gov and collections/gateways to government science information made available elsewhere?** The major difference is the agency source and authority of the information. Rather than automatically collecting content using spiders as private sector gateways might do, the Science.gov database and websites are selected by agency information managers and librarians as representing authoritative government science information. The information content results from governmentfunded research and development or similar activities in which there is a U.S. Government investment. The agencies are responsible for the source of their respective content included in Science.gov." From Science.gov FAQs:

https://www.science.gov/faq.html#what-is-the-difference Expect perspective from the search content, but not intentional misinformation!

Sources are not limited to U.S. government information. Although Science.gov is made available by an agency of the United States Government, it posts a disclaimer: "The views and opinions of originators expressed herein do not necessarily state or reflect those of the United States Government or any agency thereof" from https://www.science.gov/disclaimer.html#disclaimer

Some information is not full-text – expect results for abstracts/indexes. Science.gov has powerful filtering options that help users narrow their results

Selection Criteria. "Science.gov includes databases or websites that are rich in science content. The content may consist of scientific or technical data, technical reports, publications, databases, or other forms of science information. The content might also include information about, for example, scientific user facilities, experts in scientific disciplines, or contacts to consult for assistance.

Science.gov does not include websites that are merely organization home pages or sites that require a password or other access privilege. Sites must also be current and wellmaintained." https://www.science.gov/faq#advanced-search

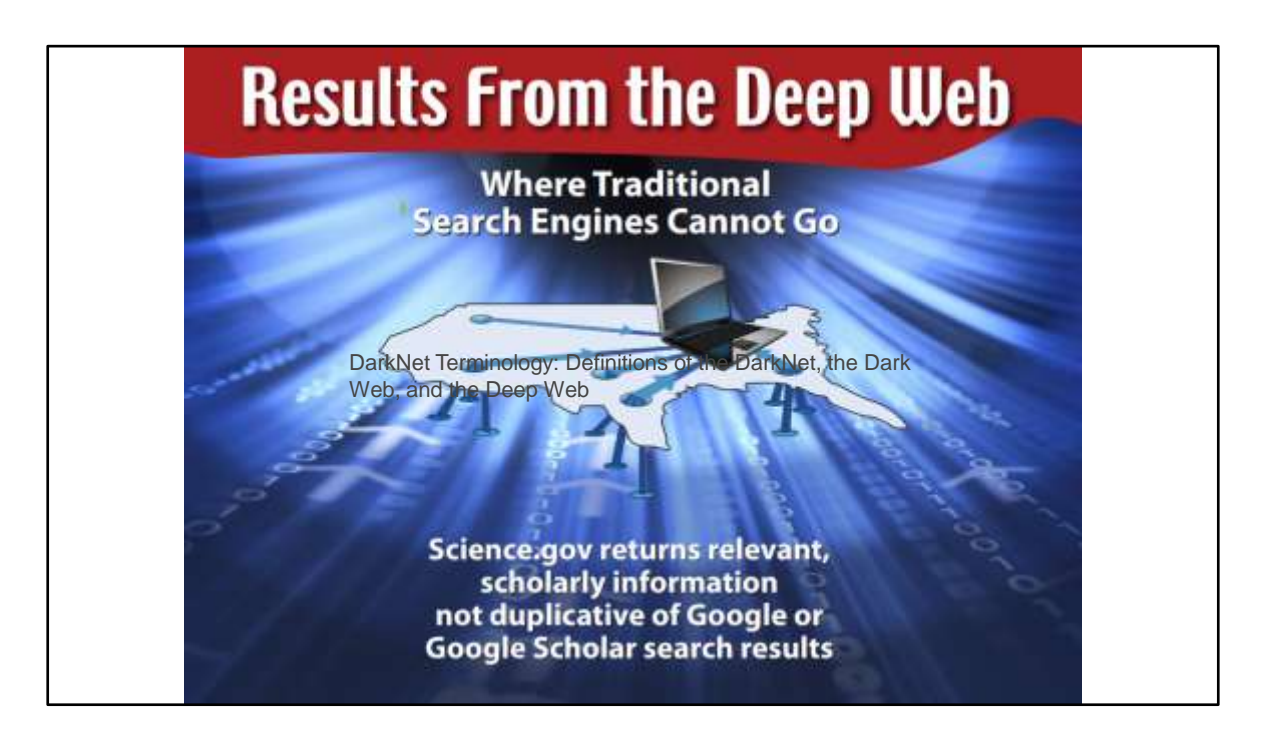

Here is another reason why Science.gov is better than searching with a search engine. It returns results from the Deep Web where traditional search engines cannot go. It returns relevant, scholarly information that does not duplicate Google or Google Scholar search results! What is Deep Web information?

Source: Science.gov poster entitled Results from the Deep Web - 2010 , https://www.science.gov/communications/posters/Result sFromTheDeepWeb\_6\_10.pdf

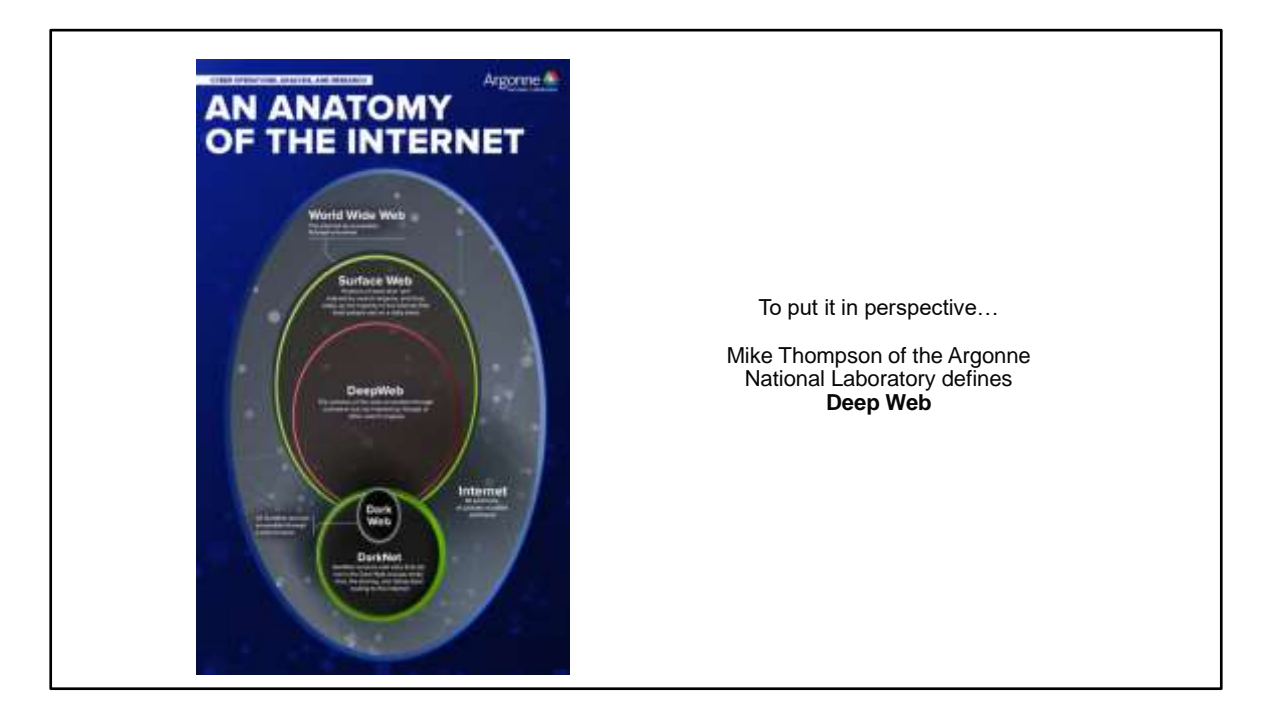

According to the Argonne National Laboratory, Cyber Operations, Analysis, and Research, the DeepWeb is the portion of the web accessible through a browser but not indexed by Google or other search engines!

**"What is the difference between Science.gov and collections/gateways to government science information made available elsewhere?** The major difference is agency source and authority of the information. Rather than automatically collecting content using spiders as private sector gateways might do, the Science.gov database and websites are selected by agency information managers and librarians as representing authoritative government science information. The information content results from government-funded research and development or similar activities in which there is a U.S. Government investment. The agencies are responsible for the source of their respective content included in Science.gov." From Science.gov FAQs: https://www.science.gov/faq.html#what-is-the-difference

I found this source through USA.gov, the official online guide to government information and services: "DarkNet Terminology: Definitions of the DarkNet, the Dark Web, and the Deep Web", post by Mike Thompson, May 10, 2016, https://coar.risc.anl.gov/coar-attends-department-of-homeland-security-hosteddarknet-summit/

## **How Does Science.gov Search?**

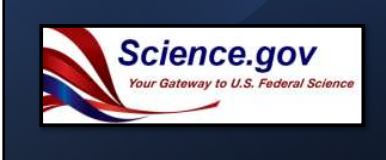

- Searches selected sources simultaneously using **federated search technology**
- Returns results in real-time
- Displays top-level results from databases ranked by relevance
- Databases have different quality metadata/can affect searches
- **Avoid search frustration and use Science.gov Help Tools!**
	- Not all databases have similar search/index terms
	- If search results are confusing, change the search or filter search results
	- Use Advanced Search to select databases
	- Use Science.gov Topics Pages
	- Look at search Help
	- Use FAQs
	- Use Site Map
	- Contact Science.gov

How does Science.gov search? It searches selected sources or databases simultaneously using **federated search technology**. It returns results in real-time. It continually updates results because it queries the separate databases and returns results from individual databases at different times! You can continue working with results while Science.gov continues searching. The federated search updates immediately so that each search is current. Science.gov content is updated regularly, and its websites index is re-indexed each time sources are added.

Science.gov displays top-level results from databases ranked by relevance – the more stars, the more relevance.

• Databases have different quality metadata and that can affect searches. In a search on a topic, databases are not all created equal and may not be able to limit user searches because of old or poorer metadata and index terms. In case of doubt, Science.gov will return search results that are not exact matches. If searchers expect this, they can avoid frustration and change their search or filter their search results! Science.gov offers a lot of help.

Not all databases have similar search/index terms

If search results are confusing, change the search Use Advanced Search to select databases Use Science.gov Topics Pages Look at search Help Use FAQs Use Site Map (at the bottom of each page) and Contact Science.gov. I have e-mailed them and got responses within the week.

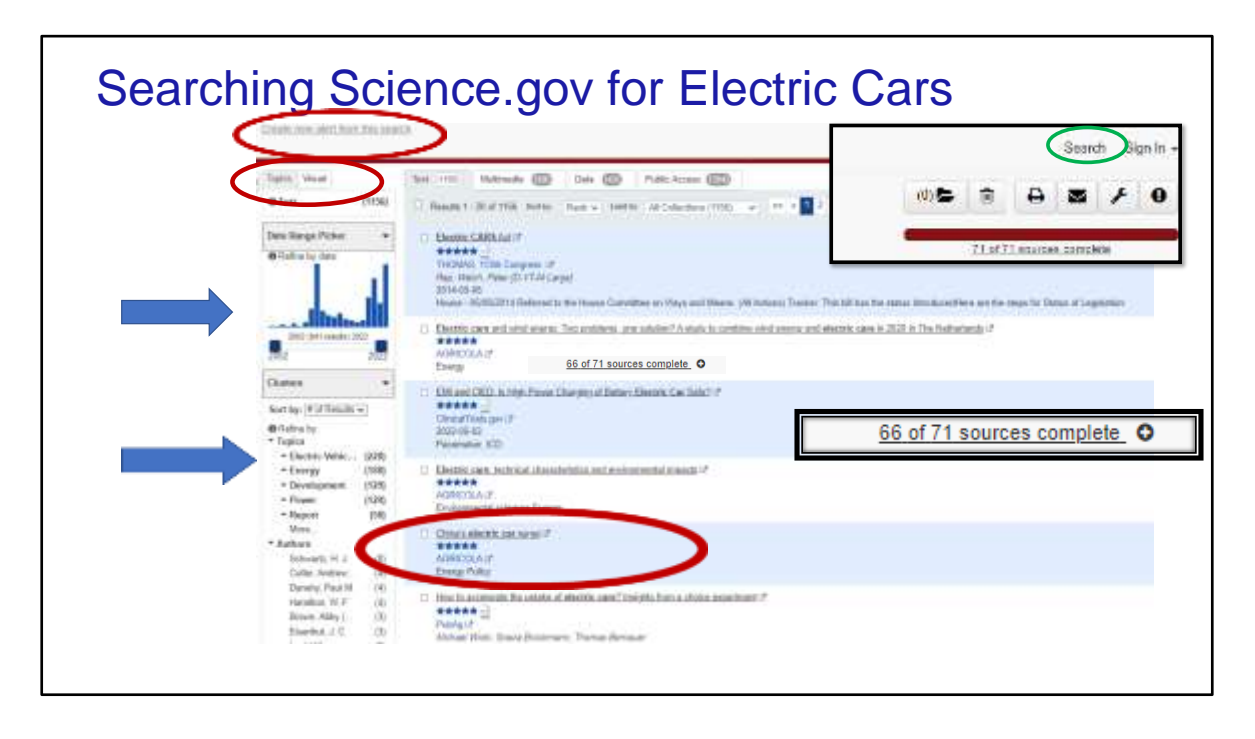

This is the result of a Basic Search from the home page. Science.gov compares this Basic Search to a Google Search. If I search Science.gov Basic Search with the terms 'electric cars, as a default Science.gov searches with Boolean 'and' as in 'electric' and 'cars'. 71 databases were searched. Results listed under the text box are 1136 resources, but they are the top results. These results are ranked as highest relevance, with a star rating of 5 stars. At the upper right, the Menu choices allows users to create an account and sign in, save, print, or e-mail search results. The tools icon is for setting user preferences. The icon at the right an exclamation point is the Alert Search Service. Where you see sources are not fully searched or complete, during an active search, you will get the choice of Adding Updates while the search is running. Click on the plus icon.

On the left, under the heading Topics, Clusters of topics are group related to your search topic. Select one of the topics, authors, or years, and you will see those results, also relevancy-ranked.

In the Menu on the upper right, you will **see Search circled in Green**. That takes you to the advanced search so you can further refine your search and chose database or categories to search. The search terms are retained.

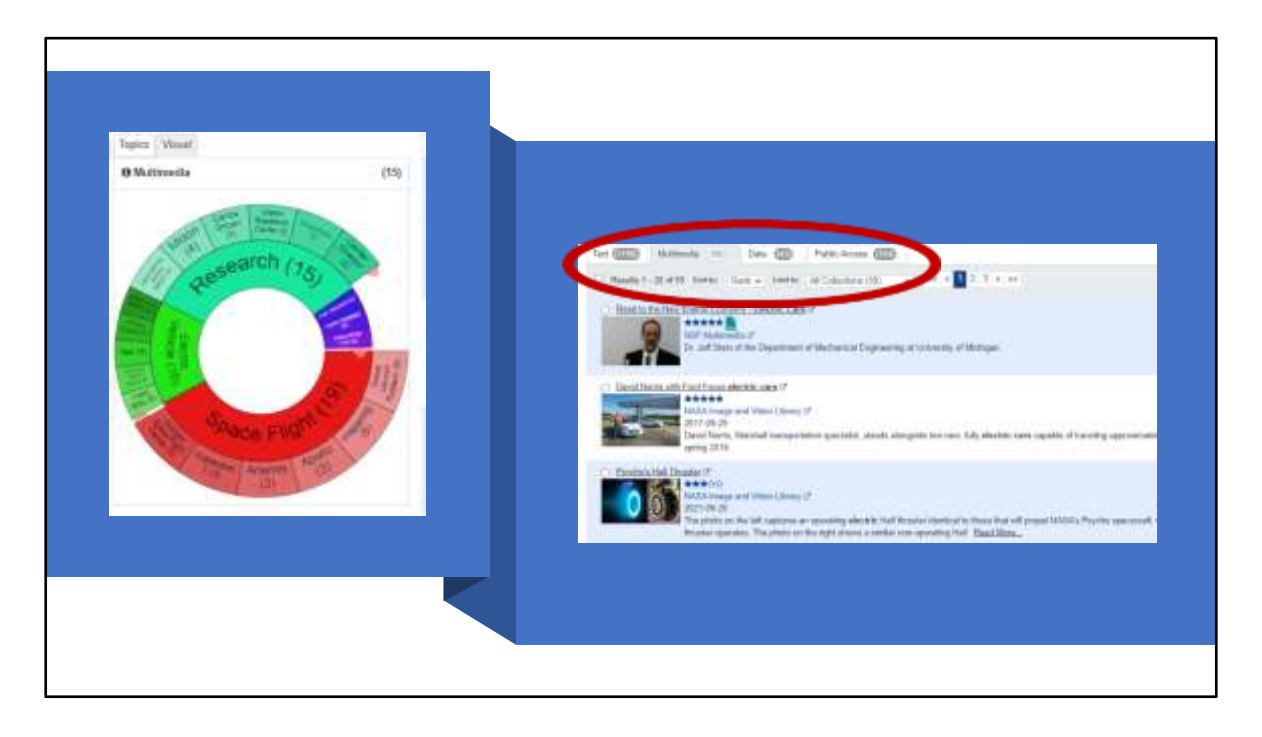

In Science.gov, you can easily limit results to Text, Multimedia and Data in the results viewing pane. You can limit the results with either textual Topics or a Visual search guide. In both the visual guide and the results list, Multimedia is selected.

On the left, you can see the visualization feature, an interactive tool that groups results topics into an easy-to-view 'visual format, with up to three levels of sub-topics under each main topic. It's a Sicnece.gov Donut Chart! You can see bright green visual option for Electric Vehicles, giving the user the more common search vocabulary. The results are returned by rank, but you can select date or Source Order. A User can also choose to see the top ranked results in a specific collection instead of all collections.

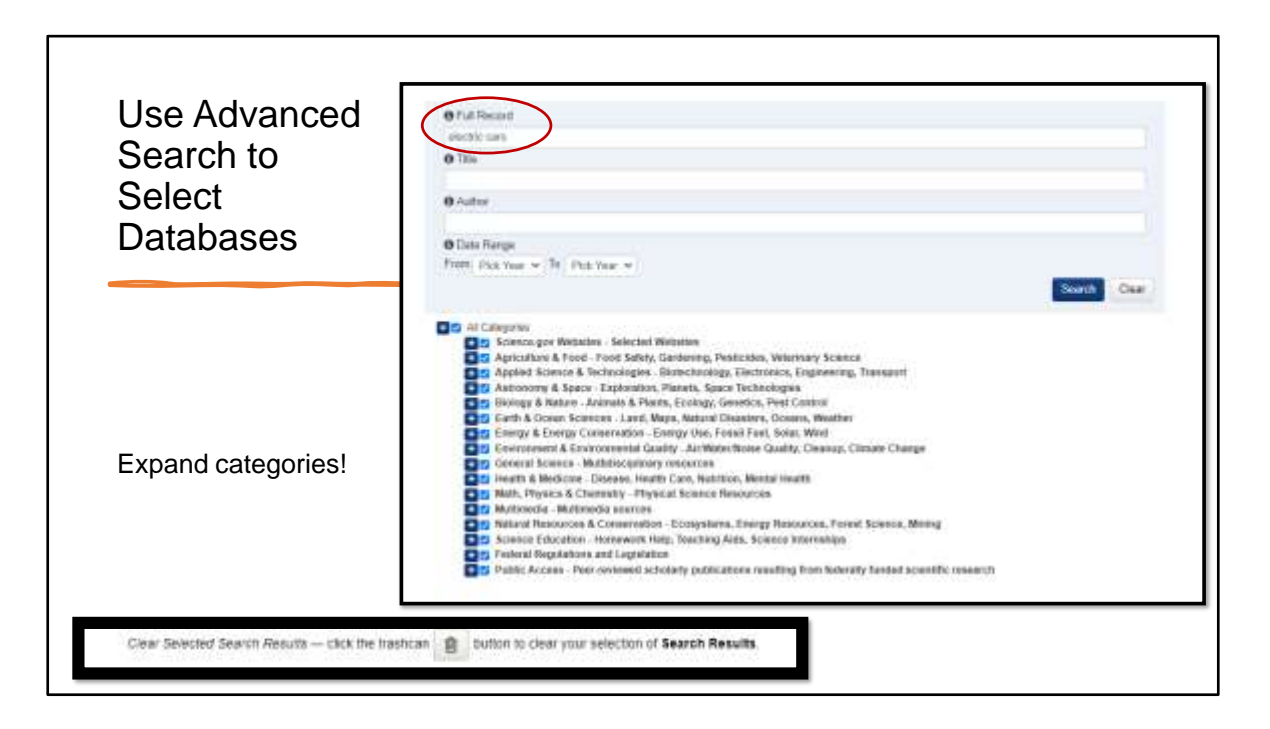

Use Advanced Search to Select Databases. Because I started with a Basic Search then choose to further refine my search, my search terms electric cars is retained in Advanced search, but you can begin searching on Advanced Search without performing a basic search first.

Searching terms in the full record means you are searching across the entire content of a document, whether it is full-text, an abstract, or a citation. Expand categories by clicking on the plus sign. You may need to click on the trash can in the Menu to clear your selection of Search Results

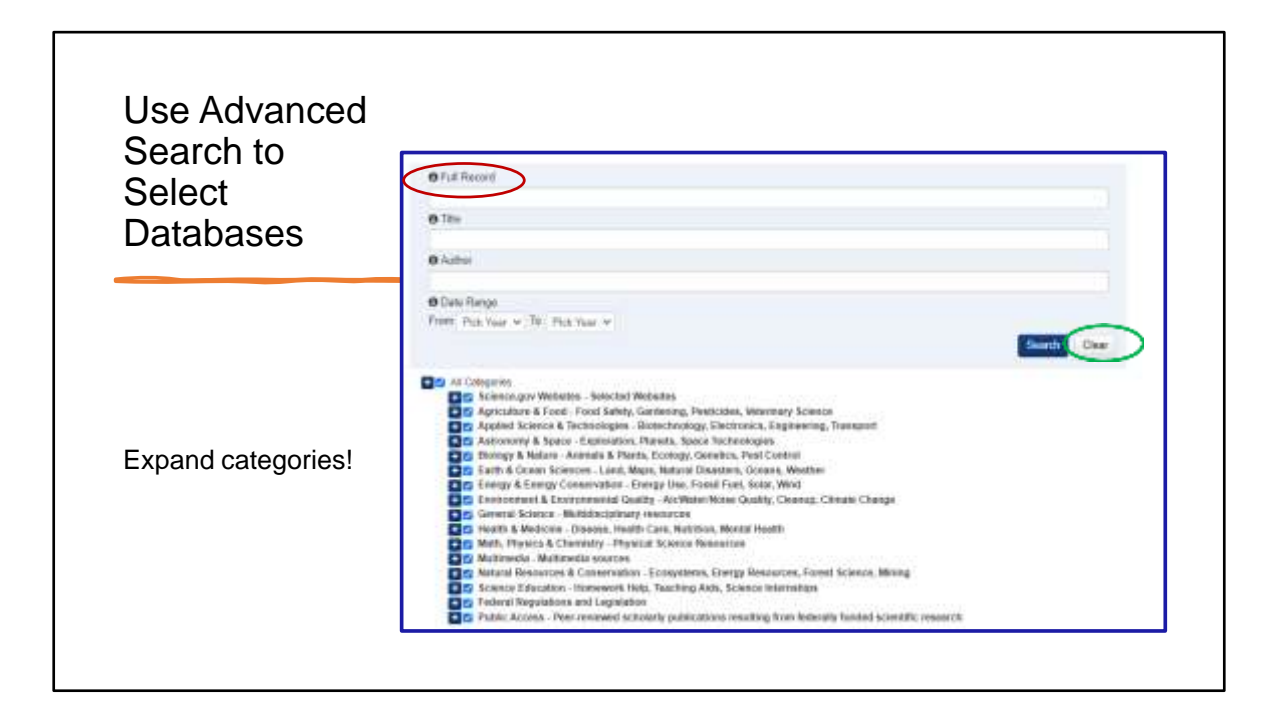

Use Advanced Search to Select specific databases to search. You can search terms in the full record, that means across the entire content of a document. Expand categories by clicking on the plus sign. I am going to run this search again, but choose Energy & Energy Conservation as a category and, also, Environment & Environmental Quality. Click Clear when you want to clear your search choices.

I then change my search to a quoted phrase search "electric vehicles". I can limit my date range from 2021-2022.

![](_page_23_Picture_36.jpeg)

Here is one of the search results on EV or electric vehicle charging. Notice the PDF Icon to select the resource from the search results. You can see that this resource is from the database, OSTI.GOV. If you really like this resource, you can click the link to open and search the database with full options. If you check the box to the left of the resource, then you have selected that result, and can print, save or e-mail your selected results.

When I click on the underlined title on EV Charging, I see the Abstract page for this resource shows that it is a Conference document. This is exactly why I like Science.gov. This is a very current presentation with reliable facts from NREL, the National Renewable Energy Laboratory, on a very timely subject!

![](_page_24_Picture_0.jpeg)

Here are slides from the presentation, "EV Charging & the Impacts of Electricity Demand Charges," April 26, 2022, Slide 1, https://www.nrel.gov/docs/fy22osti/82738.pdf

![](_page_25_Figure_0.jpeg)

I learned how passenger electric vehicle sales are growing exponentially with North America leading, and there are other facts with references. EV Charging & the Impacts of Electricity Demand Charges, April 26, 2022, Slide 5, https://www.nrel.gov/docs/fy22osti/82738.pdf .

![](_page_26_Figure_0.jpeg)

The last slide of the presentation (Slide 23), leads me to NREL References, with links to the online publications.

![](_page_27_Picture_0.jpeg)

NREL research explores energy systems and technologies – and the science behind them – for a future powered by affordable, abundant, and clean energy. Searchers can choose to search further by Bioenergy, Energy Security and Resilience, Energy Storage, Geothermal, Grid Modernization, Hydrogen and Fuel Cells, Solar, Water, Wind and more.

This website has many full-text research publications, and I can also search the website. Science.gov led me as user to these research publications, to the conference presentation, and to many other results from my Advanced Search. It feels like I found a treasure of government information! It's amazing that we have so much available to us at no cost.

Sometimes Science.gov provides a direct resource for a user, but sometimes it provides access to a database or website that the user can search for further information.

Let's return to Science.gov Advanced Search and look at other categories we can search.

![](_page_28_Figure_0.jpeg)

Select categories in Advanced Search by clicking boxes. Selecting websites can affect results – try search with and without that first category to see the difference.

Notice the many databases under Health & Medicine! Select the entire category or individual databases. Explore to find your preferred databases. You can even go directly to a database and search if you like the original results. For example, say you searched PubMed Central, the National Library of Medicine's free journal literature and it's too academic. Select the arrow widget to go to Medline Plus health information from the NLM, or National Library of Medicine, which has popular health content. These are all great resources, but they meet different needs. Having the brief annotation of the database in these categories, helps us decide if we want to select a database but we can also use Science.gov Advanced Search to find the right database and go to it directly! Let's look at MedlinePlus.

![](_page_29_Figure_0.jpeg)

MedlinePlus, https://medlineplus.gov/ is a wonderful database to search with Health Topics, Drugs & Supplements, Medical Tests, Healthy recipes and much more for consumers. However, we want to search for more information on nutrition to get a variety of sources in addition to National Library of Medicine. Return to Science.gov Advanced Search, expand the list, and you see the USDA-NAL, the United States Department of Agriculture Food and Nutrition Information Center!

![](_page_30_Picture_0.jpeg)

The Food and Nutrition Information Center provides information for the professional community, but wait, don't stop there if you want content appropriate for all ages! Keep looking. You'll see featured resources and most federal agencies have educational and consumer information. The MyPlate educational resources and app is for both professional and public use. https://www.nal.usda.gov/legacy/fnic/myplate-resources-1

There is interactive content, and even a resource called "Food Planning During the Coronavirus Pandemic", https://www.myplate.gov/eat-healthy/healthy-eatingbudget/covid-19

As you know there is a shortage of baby formula nationwide. When I also searched these two categories for 'baby formula shortage' my result returned Nemours Children's Health, an organization dedicated to pediatric research and clinical trials. Although it is a .org, not a government agency, it has been vetted as an authoritative source. https://www.nemours.org/patientfamily/baby-formula-shortage.html

![](_page_31_Figure_0.jpeg)

Science.gov indexes reliable non-governmental sources such as Nemours Children's Health. This organization has tips on how to navigate the baby formula shortage, an article on "What should I feed my baby if I can't find baby formula" with information reviewed by a doctor in May 2022 with important reminders about what NOT to give a baby such as homemade formula, watered down formula and formula bought overseas.

![](_page_32_Picture_0.jpeg)

Search Help Topics is a great resource, https://www.science.gov/help.html. Notice that you can find help on selecting and exporting results and learn that the higher number of stars, the more relevant the document is to your query

You can also register for free on Science.gov and create an Alerts Account. Alerts run automatically based on your schedule and you can get alerted via e-mail or an RSS feed. There is no limit. Results can be emailed, printed, or downloaded into a citation manager. Alerts Help page, https://www.science.gov/helpalerts.html

![](_page_33_Figure_0.jpeg)

The FAQs have great search tips! Searches are not case sensitive; no need to capitalize search terms. From Science.gov FAQs: https://www.science.gov/faq

## Use Science.gov Topics Pages

https://www.science.gov/topicpages/

- List of terms used in research are organized in lists with subcategories
- Many of the terms indexed are scientific acronyms or formulas like gene sequences
- Click on the term to perform the search in Science.gov

artificial intelligence research artificial intelligence robotics artificial intelligence search artificial intelligence sistema artificial intelligence software artificial intelligence systems artificial intelligence system artificial intelligence techinques artificial intelligence technical artificial intelligence techniques artificial intelligence technique artificial intelligence technologies

Science.gov Topics pages list the terms that are indexed in Science.gov. Many of the terms that are indexed are scientific acronyms or formulas like gene sequences or chemical compounds. Clicking on a term will perform the search.

![](_page_35_Figure_0.jpeg)

From Science.gov FAQs: https://www.science.gov/faq

![](_page_36_Figure_0.jpeg)

The COVID-19 search is a good example of how Science.gov uses quotations around phrases. Phrases contained in double quotations (" ") will be searched as an exact phrase. It also shows you the use of the Boolean Operator OR. You can use AND, OR, and NOT. From Advanced Search FAQ: https://www.science.gov/faq#advanced-search

![](_page_37_Figure_0.jpeg)

From Science.gov FAQs: https://www.science.gov/faq

![](_page_38_Picture_0.jpeg)

If you forget how to navigate to one some off Science.gov help tools, use the Science.gov Site Map to find them. Select the Site Map at the bottom of each page to find Science.gov Search Help, FAQs and Topics pages. Science.gov bookmark image is from the Communications Archive at

https://www.science.gov/communications/library/ScigovBookmark10\_2015B\_7up.pdf

![](_page_39_Picture_0.jpeg)

Don't hesitate to contact Science.gov if you need help after consulting the Help tools. Here is the Science.gov Contact us page from https://www.science.gov/contact.html

![](_page_40_Figure_0.jpeg)

"USAGov's mission is to make it easier for everyone to find and understand the government services and information they need—anytime, anywhere, any way they want" USA.gov partners with federal agencies to connect people with their government. State and local U.S. government and some vetted quality nongovernmental sites are also indexed. USA.gov is an interagency product administered by USAGov, under the U.S. General Services Administration (GSA) https://www.usa.gov/history-of-website

If you have any trouble with definitions of terms on Science.gov, use this free government information to find definitions, dictionaries, or glossaries (as in the 'Deep Web' example earlier in the presentation).

Image of USA.gov created-guide on Disasters and Emergencies, https://www.usa.gov/disasters-and-emergencies

![](_page_41_Picture_0.jpeg)

Here are some additional reference sources for finding scientific government information. Remember that searching Science.gov can be frustrating and that you may need to reach out and get some help. A phrase I always liked is 'Suffering is optional'. Don't wait to long to ask for help!

![](_page_42_Figure_0.jpeg)

Look up a federal depository library near you through the *Federal Depository Library Directory*, https://ask.gpo.gov/s/FDLD The U.S. Government Publishing Office (GPO) through the Federal Depository Library Program (FDLP) distributes U.S. Federal Government information free of cost to these libraries, and the libraries provide free access for all users to this information. In addition, information specialists are available at these libraries to assist researchers with locating Federal information" -- in print, online, or other formats. The Indiana State Library is the regional depository library in Indiana. You can search for other libraries through a search interface or this clickable map.

To get help, visit in person or go to the library website. Contact the depository librarian or staff. They are a wonderful resource for information professionals and for the public! Use their online reference guides to government information and ask them questions about science information from the Federal Government!

## **Federal Depository Library Program (FDLP)**

• Federal Depository Library Program (FDLP) website, https://www.fdlp.gov/ About the FDLP > Mission, History & Values and Brief History.

- The FDLP is organized under GPO and led by the Superintendent of Documents.
- Mission "is to provide free, ready, and permanent public access to Federal Government information, now and for future generations."
- The FDLP Academy is a free continuing education resource with webinars and events on U.S. government information

Federal Depository Library Program (FDLP) website, https://www.fdlp.gov/ About the FDLP > Mission, History & Values and Brief History. The FDLP is organized under GPO and led by the Superintendent of Documents. Its Mission "is to provide free, ready, and permanent public access to Federal Government information, now and for future generations." The FDLP Academy is a free continuing education resource with webinars, events, recordings, and slides on U.S. government information

![](_page_44_Figure_0.jpeg)

The FDLP Academy is a free continuing education resource on U.S. Government information that is good for librarians, government officials, library users, and the public. You can search the Science category in the FDLP Academy.

![](_page_45_Picture_0.jpeg)

This webinar: "Using Science.gov to Access U.S. Government Science Information," from 2018 is available online, both recording and presentation slides. It has more detail about managing search results. https://fdlp.gov/using-science-gov-to-access-u-sgovernment-science-information

![](_page_46_Picture_38.jpeg)

Another option is to search USA.gov, your online guide to government information and services. Notice that USA.gov is an official website of the United States government. If Science.gov only provides a citation or an abstract of a resource, users can search for the source in their library catalogs, through interlibrary loan, and by searching USA.gov. https://www.usa.gov/ USA.gov is the official portal to U.S. government information, especially for timely, needed government information and services. It indexes state, tribal, and local .gov websites, a few non-.gov resources and .mil resources.

![](_page_47_Picture_0.jpeg)

Science.gov also links to Other National Science Portals,

https://www.science.gov/scienceportals.html Check them out if you have a user searching for information based in another country, such as Australia's coral reefs.

![](_page_48_Picture_0.jpeg)

Thank you for attending Science.gov: Gateway to U.S. Government Science Information I will share slides with GID 2022 and you can contact me directly. My name is Andrea Morrison and my email is amorriso@iu.edu. I also brought a handout for Science.gov. Stay curious and keep exploring for the treasures of Federal Scientific Government Information!

If we have time, I would like to share a live search on "invasive plants", cybersecurity, cartographic resources, and "electric grid".

The presentation slides with speaker notes are available at https://go.iu.edu/4qn8